# **Quimby A Bluetooth-USB HID Proxy**

Danny Robson

# **Problem**

- I want to use a specific Bluetooth keyboard
- I *also* want to navigate my bootloader

# **Solution: HID Proxy**

### Run the Blueooth stack on a USB dongle.

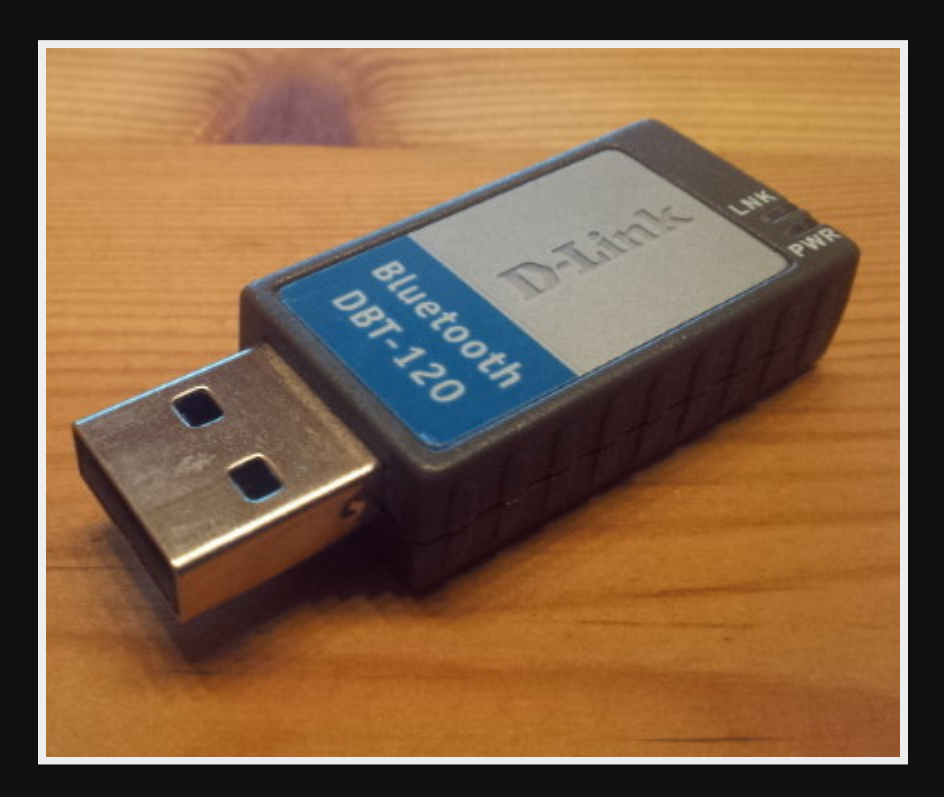

### **Issues**

- **•** Expensive
- Often end-oflife
- Unsupported

# **Solution: Linux**

- The `Pi Zero W' has USB OTG.
- It can present as a device.
- Uses the kernel's `USB Gadget' interface.

# **Plan**

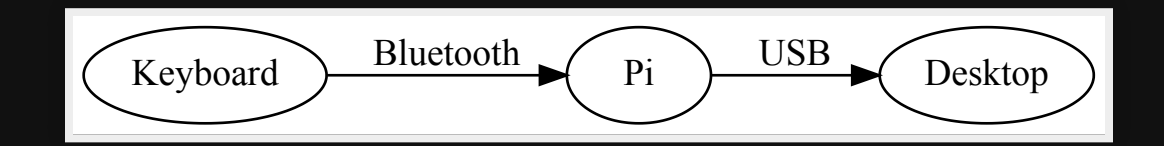

# **Workthrough**

- 1. Boot Pi
- 2. Setup Bluetooth
- 3. Setup USB OTG
- 4. Forward events
- 5. Load at boot

### **Boot**

### /boot/config.txt

dtoverlay=dwc2

### /etc/modules-load.d/quimby

#### dwc2

libcomposite

# **Bluetooth**

CONTROLLER="00:11:22:33:44:55" DEVICE="66:77:88:99:aa:bb"

bluetoothctl -- power on bluetoothctl -- select \${CONTROLLER} bluetoothctl  $--$  pair  $$\{$  (DEVICE } bluetoothctl -- connect \${DEVICE} bluetoothctl -- trust \${DEVICE}

### **USB**

Use ConfigFS to define the USB parameters send to the host.

# **ConfigFS**

### /sys/kernel/config/usb\_gadget/

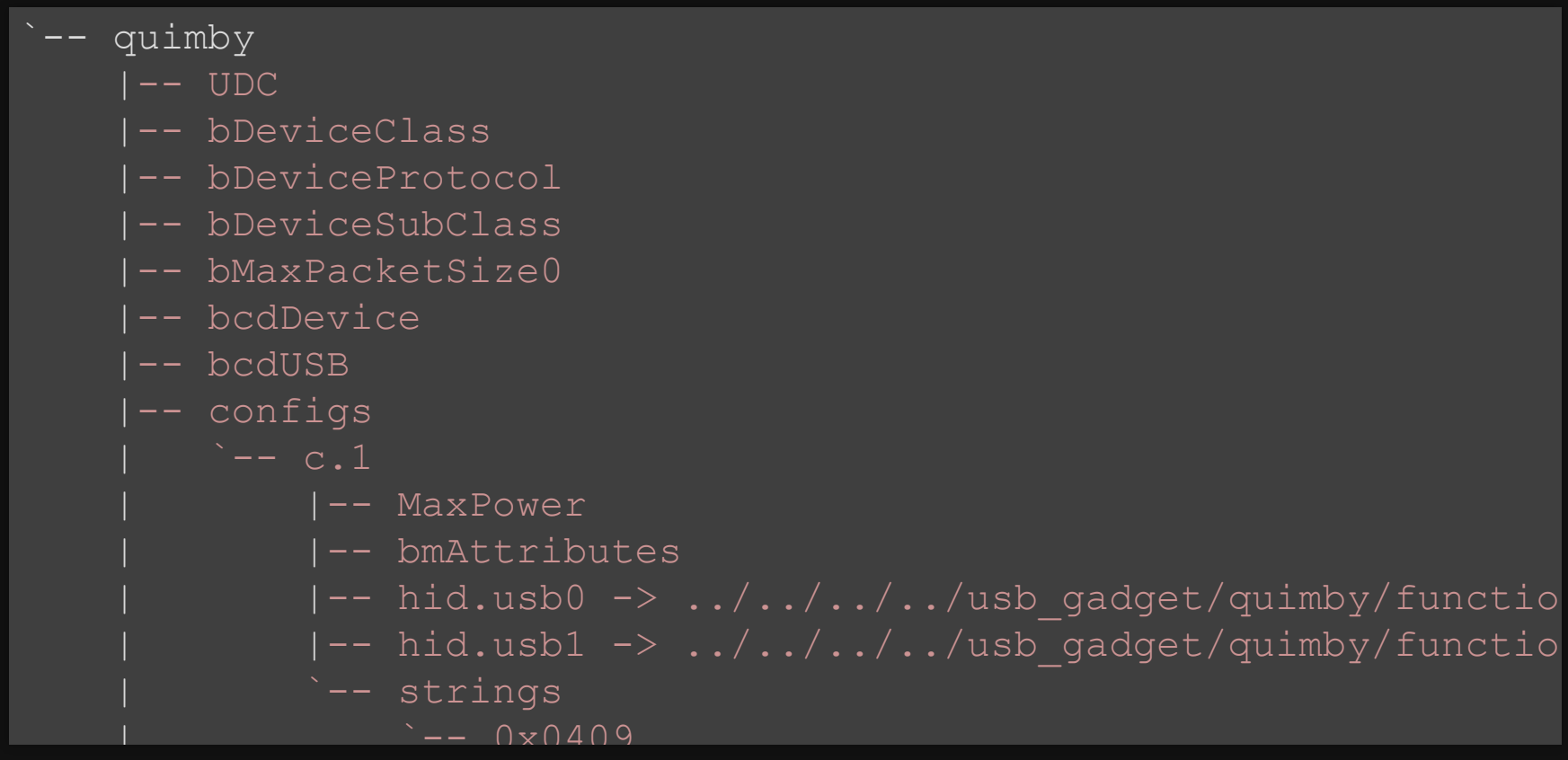

### **Success!**

#### journalctf -f

usb 1-5.1.2: USB disconnect, device number 9 xhci hcd 0000:02:00.0: WARN Set TR Deq Ptr cmd failed due to inco xhci hcd 0000:02:00.0: WARN Set TR Deq Ptr cmd failed due to inco usb 1-5.1.2: new high-speed USB device number 10 using xhci hcd usb 1-5.1.2: New USB device found, idVendor=1d6b, idProduct=0104, usb 1-5.1.2: New USB device strings: Mfr=1, Product=2, SerialNumb usb 1-5.1.2: Product: Virtual Keyboard usb 1-5.1.2: Manufacturer: Ouimby usb 1-5.1.2: SerialNumber: fedcba9876543210 input: Quimby Virtual Keyboard as [...] hid-generic 0003:1D6B:0104.000D: input,hidraw5: USB HID v1.01 Key

### **Event Forwarding** Trivial Test: Print `e'

echo  $-$ ne "\0\0\x8\0\0\0\0\0\0" > /dev/hidg0

# **Useful Event Forwarding**

```
src = open (''/dev/input/event0'')dst = open (''/dev/hidq0")while event in src:
hid code = translate (event.scancode) packet = build_packet (hid_code)
send_packet(dst, packet)
```
# **Bootup**

- Bluetooth
- systemd
- udev

### **Bluetooth**

#### /etc/bluetooth/main.conf

AutoEnable=true

# **systemd**

#### /usr/lib/systemd/system/quimby.service

[Unit] Description=Quimby Input Forwarder Requires=bluetooth.service

[Service] Type=simple ExecStartPre=/usr/local/bin/quimby-setup quimby ExecStart=/usr/local/bin/quimby-relay /dev/input/event0 /dev/hidg ExecStop=/usr/local/bin/quimby-cleanup quimby

# **udev**

### /etc/udev/rules.d/quimby.rules

 $\overline{ACTION} == "add", \ \ \ \set$ SUBSYSTEM == "input",  $\setminus$ KERNEL=="event0",  $\setminus$ TAG+="systemd",  $\setminus$ ENV{SYSTEMD\_WANTS}="quimby.service"

# **TODO**

- More reliable setup/teardown
- Hardcode fewer paths
- Support multiple devices

# **Questions?**

#### YMMV; <https://gitlab.com/dcro/quimby>